## **Ozonator Solenoid Instructions**

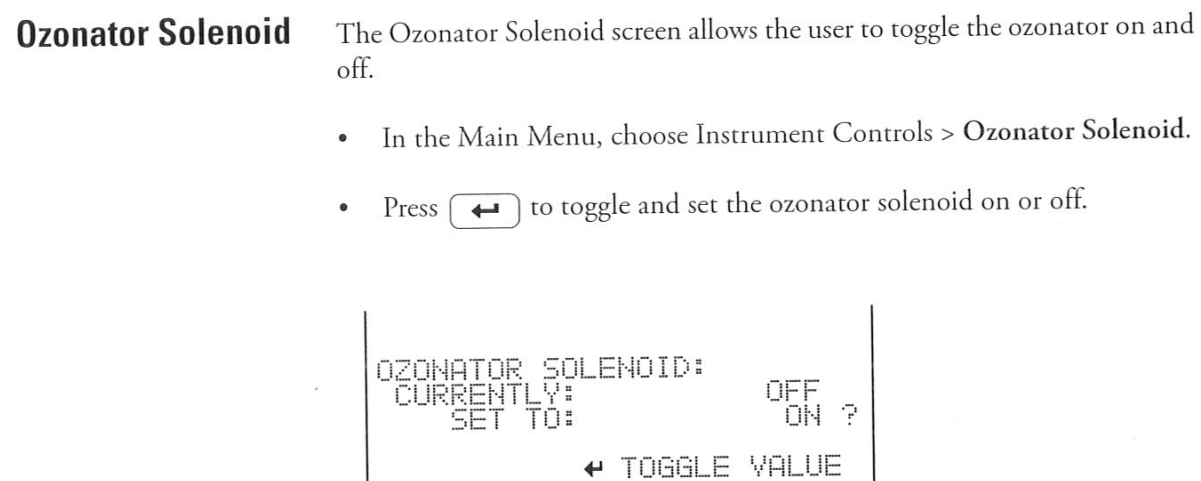

AVG

## **NOTE: 1. Make sure that the ozonator solenoid is set to ON.**

 $\tilde{\tau}$ 

**RANGE** 

2. Then exit the screen back to the Main Menu by pressing the Menu button and then the "run" button (looks like a forward triangle).

DIAGS ALARM